# 3次元 CADの基本技術の習得

[View metadata, citation and similar papers at core.ac.uk](https://core.ac.uk/display/59041703?utm_source=pdf&utm_medium=banner&utm_campaign=pdf-decoration-v1) brought to you by **CORE**

○福田 萬(第二技術室)、山田 隆昇(第二技術室)、脇 敬一(第二技術室)、 川崎 孝俊 (第一技術室)、安藤 誠 (第二技術室)

## 1.はじめに

近年のものづくりにおいて、コンピュータの性能が向上したこともあって、3次元 CADが使わ れるようになっている。また、大学や高専等においても 3次元 CADの教育が広く行われている。 今回、福井大学工学部技術部で3次元 CAD「SolidWorks」を購入したのを機会に、 3次元 CAD の基本技術の習得を目的として前記 5名が専門研修を行った。

アプリケーションソフトは「SolidWorks Education Edition 2009-2010」を使った。研修者全員 が3次元 CADの「SolidWorks」は初めてであるため、わかりやすいテキストである「SolidWorks による 3次元 CADJ を選定し研修を行った。

テキスト内容は 1章から 8章まであり、 1章は SolidWorksでできること。 2章は SolidWorks の概要と基本的なコマンドの説明。 3章は 2次元スケッチの作成。 4章は 3次元モデルの作成。 5 章は「アセンブリ」を使った部品の組立図の作成。 6章はサーフェスを使ったモデル作成。 7章は 2次元製図と3次元モデルの図面化。8章は「Toolbox」を使ったギアボックスの作成とシミュレー ションとなっている。

#### 2.研修目標と研修日程

研修は、毎週金曜日(午後 2時間程度)を研修日とし、研修場所は先端科学校術育成センターの ゼミ室で行った。テキスト rSolidWorksによる 3次元 CADJに載っている例題と演習問題を各自 が繍くことにより、 3次元 CADの基本的な作図方法を習得することを目標にした。

研修日程は以下のとおり行った。

- 第 1 回目 研修方針 (テキストの選定等)
- ・第 2 回目 研修計画(研修日の設定等)
- -第 3 回目 「SolidWorks」ソフトのインストール
- 第 4 回目から テキストの1章~3章
- 第 7 回目から テキストの4章、5章
- 第12回目から テキストの5章、6章
- 第17回目から テキストの6章、7章
- .第 19回目 マシナブノレワックスの加工モデル

本研修では、テキストの 7章まで行った。

## 3. SolidWorks の特徴

①初心者にも扱いやすい操作感であり、作業工程の見通しがよく形状修正にも柔軟に対応している。 ②機械系設計以外にも、デザインソフトウェアとしても十分通用する。

- 33次元CADで作成した各部品を組み合わせた組立図が3次元的に表現でき、機械器具の構造が わかりやすくなる。
- 4部品同士の関係や干渉の有無などをチェックでき、シミュレーション機能により部品の動きも再 現できる。
- 5シミュレーションソフト「COSMOSWorks」を使って3次元形状を用いた強度解析ができ、応力 計算などを行うことができる。

# 4. SolidWorks による作図

(1) 新規作成ダイアログで「部品」を選択し、スケッチ平面で2次元スケッチを作成する。

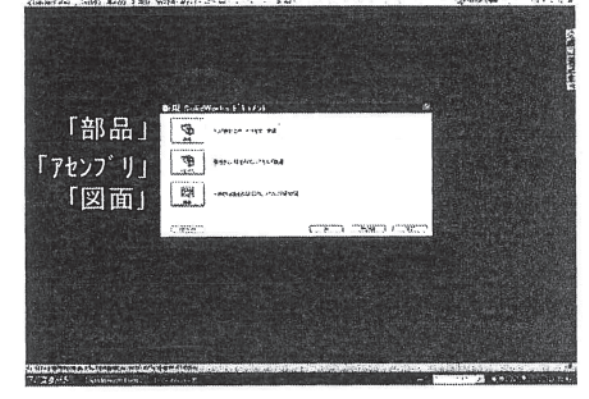

新規作成ダイアログの選択画面

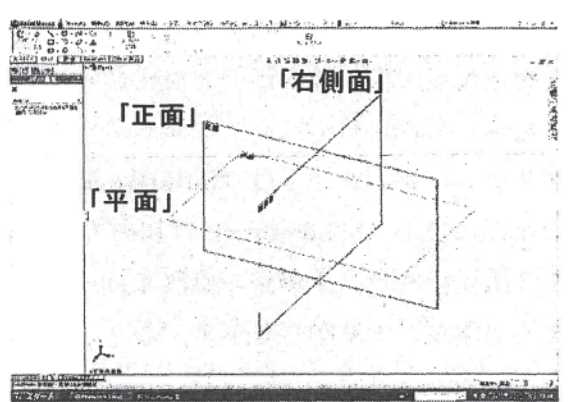

スケッチ平面の選択画面

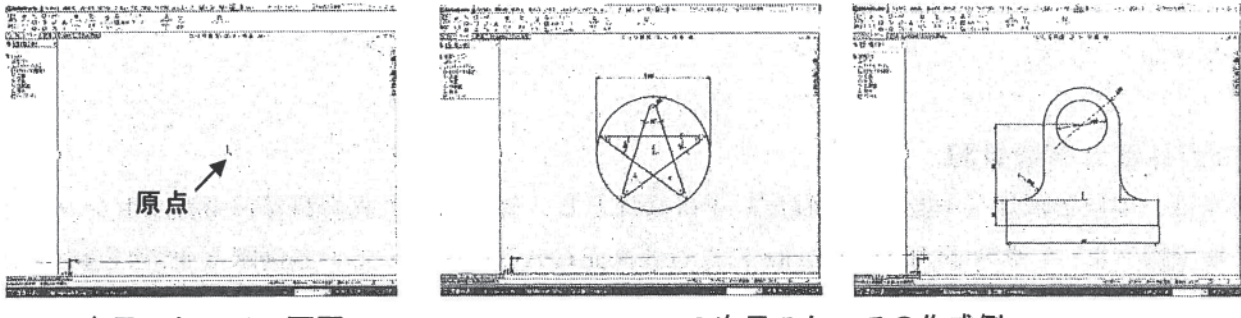

2次元スケッチの画面

2次元スケッチの作成例

(2) 2次元スケッチからフィーチャーを使って3次元のソリッドモデルを作成する。

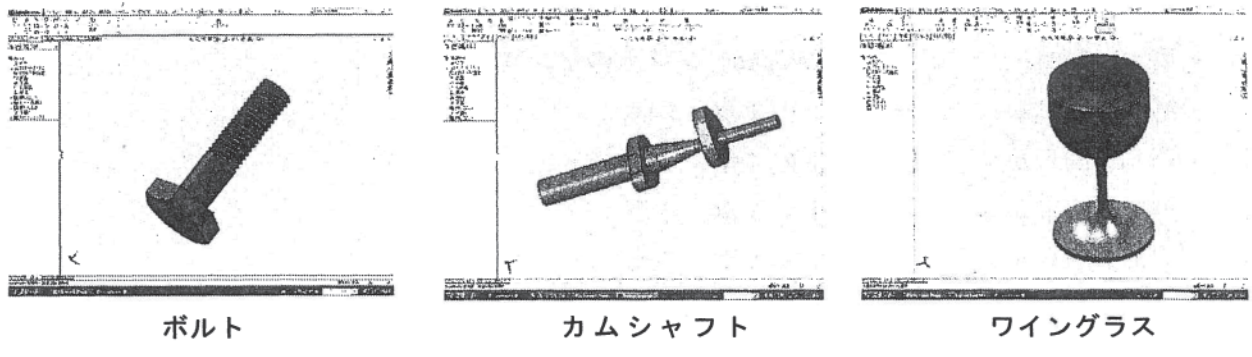

(3) 新規作成ダイアログで「アセンブリ」を選択し、「部品」で作成した3次元モデルを組み合わ せ、組立図を作成する。

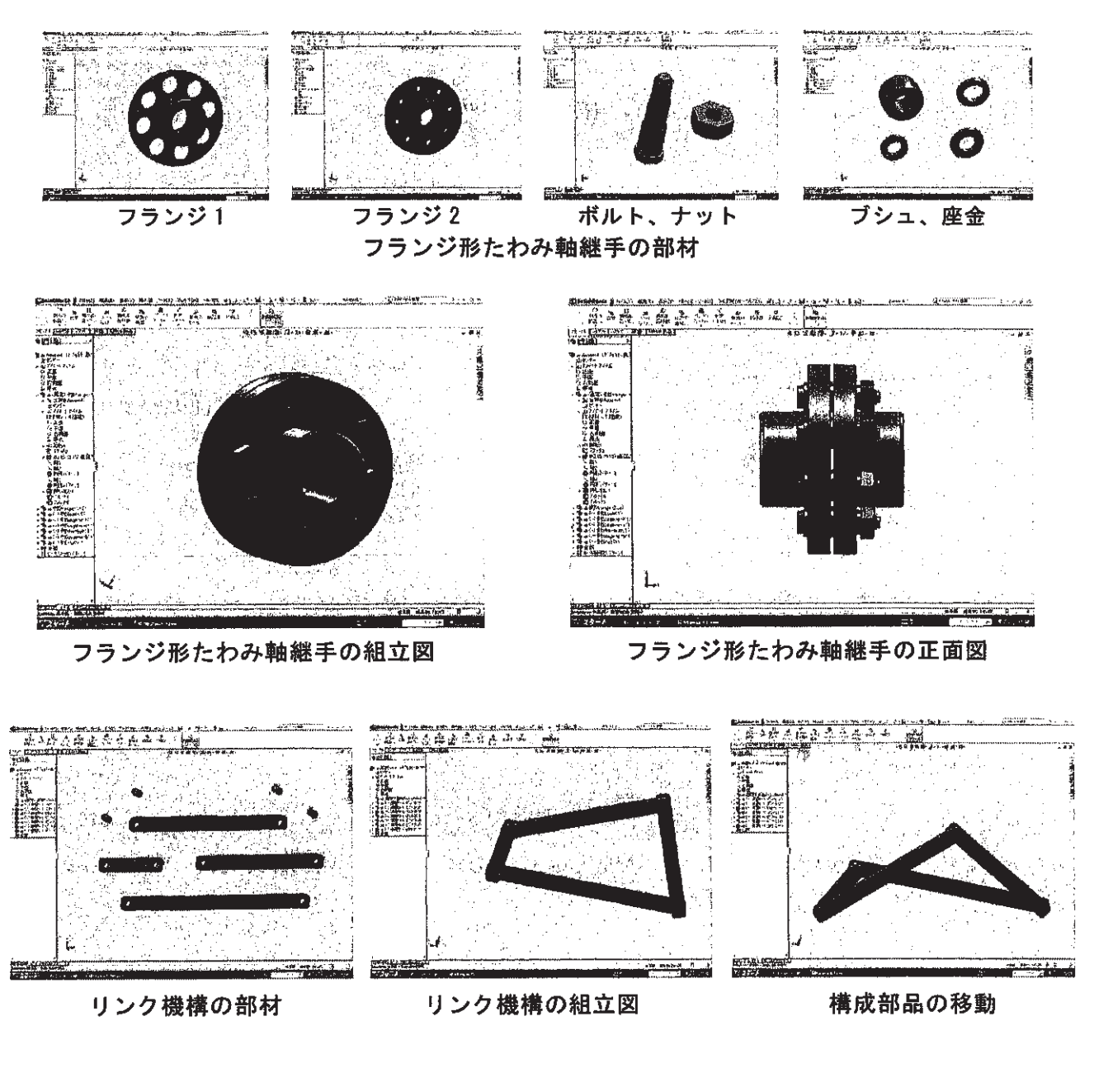

(4)「サーフェス」を使って、サーフェスモデルを作成する。

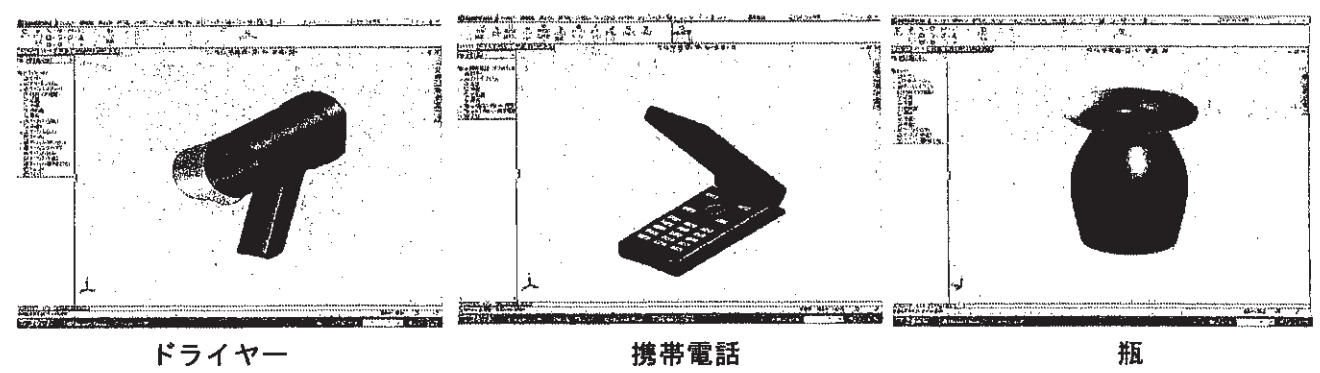

サーフェスモデルの作成例

(5)新規作成ダイアログで「図面」を選択し、 3次元モデルを図面化する。また、断面図や詳細図 を作成する。

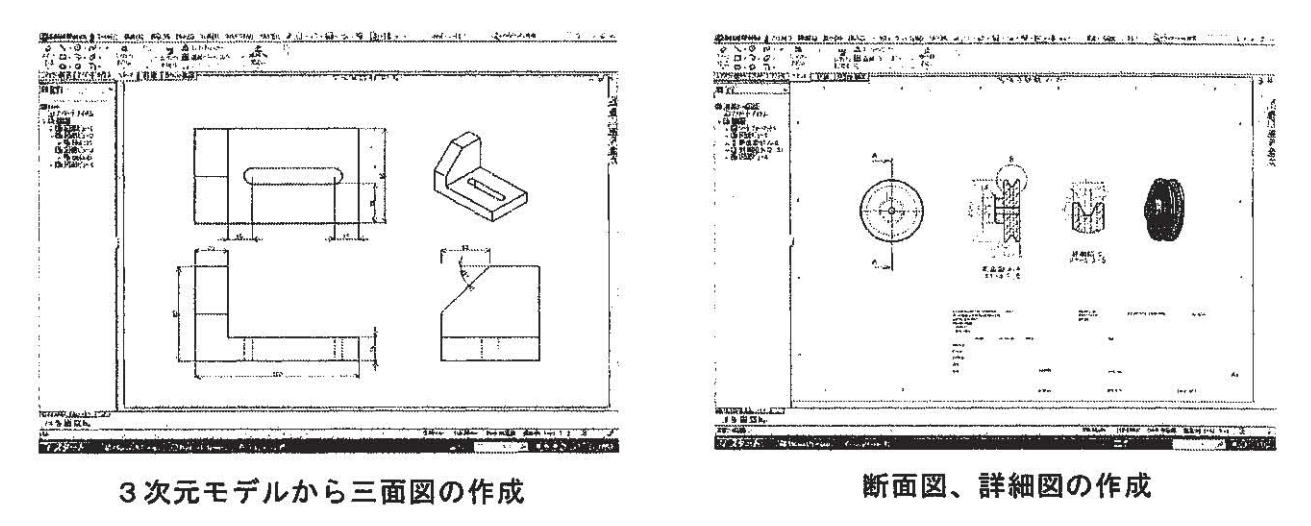

(6) 加工モデルの作成

「SolidWorks」で3次元モデルを作成し、「MODELA」や機械工作で加工する。

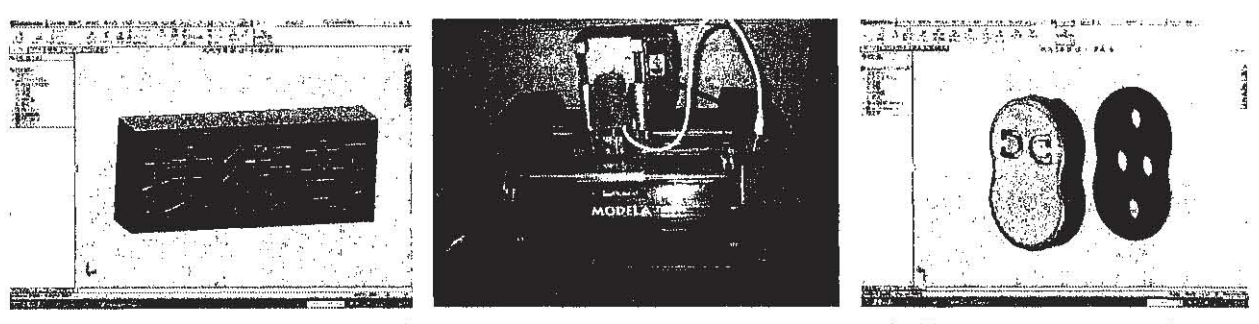

- マシナブルワックスの加工モデル rMODELAJによる加工
	-
- 機械加工の3次元モデル

5.おわりに

今回、 テキストの例題と演習問題を実際に描くことによって、基礎的な作図方法が理解できた。 3次元 CADを使いこなすには、数多くの 3次元モデルを作成して、操作に慣れることが必要であ る。今回は 3次元 CADの基礎的な作図方法だけの研修に終わったが、今後、 CAE CAMを扱 えるようになれば、効率的なものづくりが行えると思われる。

研修を実施するにあたりご協力を頂きました先端科学技術育成センターの第一技術室、峠正範氏 に感謝いたします。

## 参考文献

門脇重道、 高瀬善康 SolidWorksによる 3次元 CAD、実教出版